# **Hướng dẫn xem thời khóa biểu: HỌC KỲ CÁ NHÂN**

Thời gian qua có một số bạn sinh viên thắc mắc sao đăng ký môn học lưu rồi nhưng vẫn không thể hiện trên TKB. Lí do mặc định của hệ thống khi click chuột vào "**Xem TKB**" thì chỉ xuất hiện "**TKB theo tuần**" . Hôm nay Thầy sẽ hướng dẫn các bạn cách xem TKB thể hiện tất cả các môn đã đăng ký

#### **Bước 1: Nhập CAPCHA**

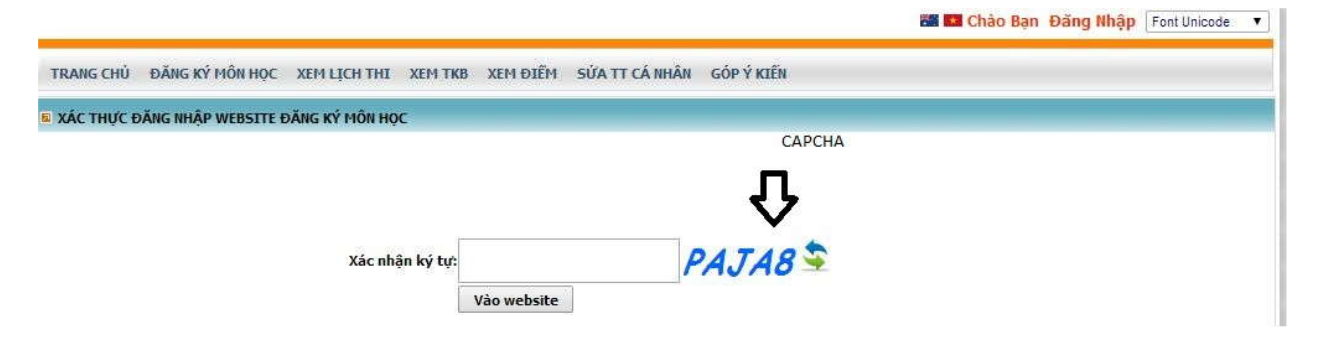

### **Bước 2: Đăng nhập tài khoản sinh viên**

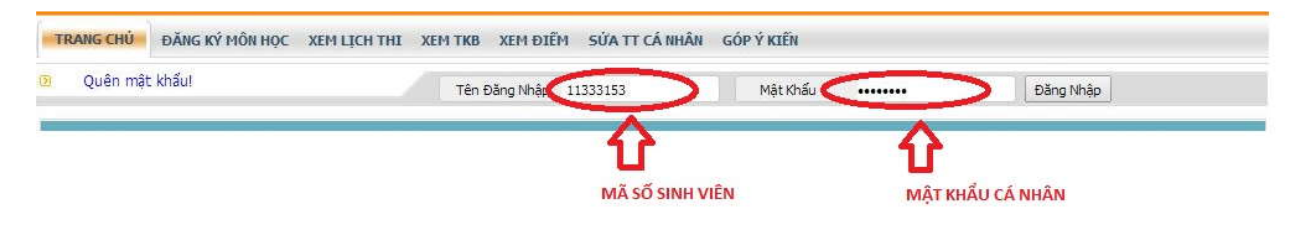

## **Bước 3: Click chuột vào** "**XEM TKB**"

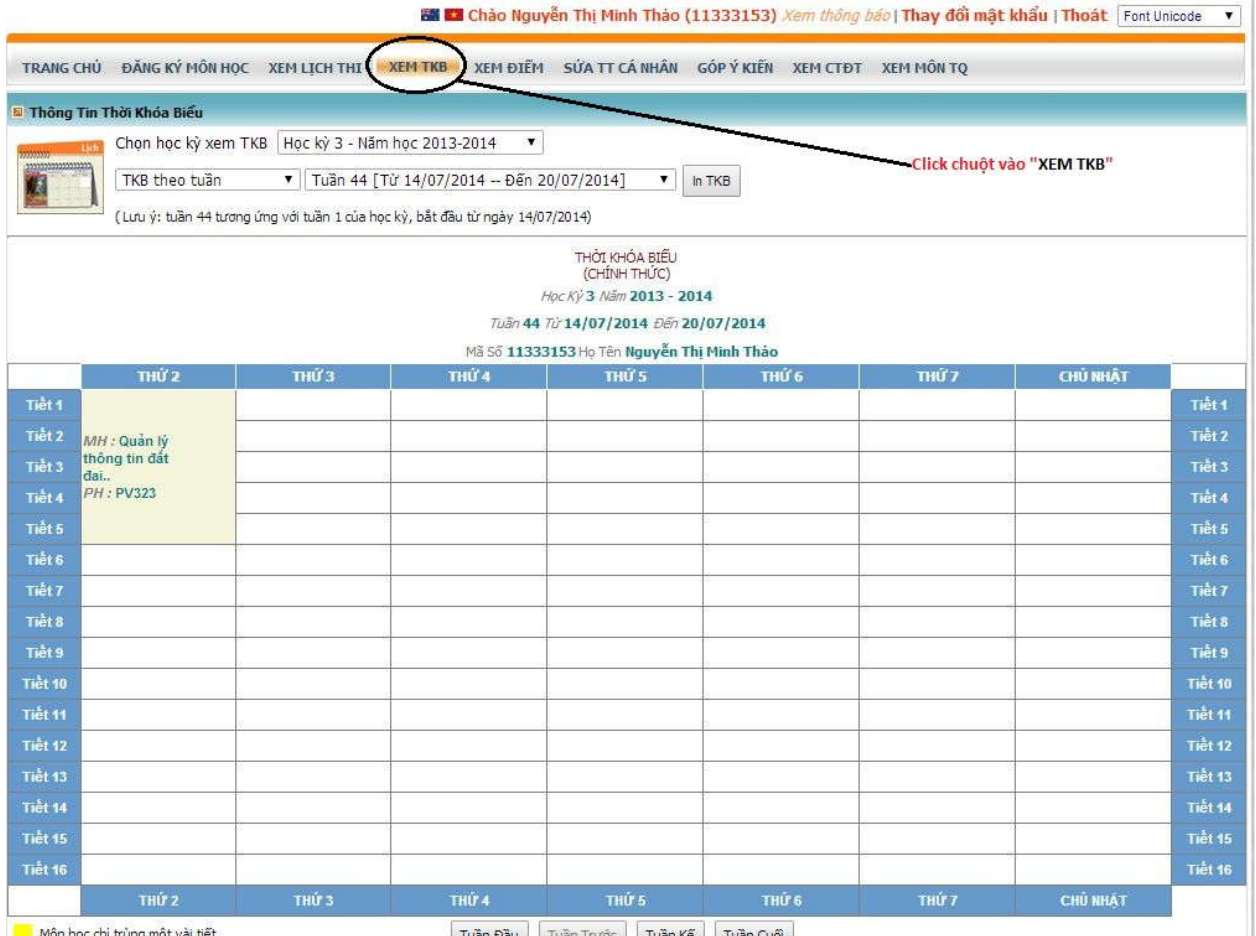

**Bước 4: Xem "TKB học kỳ cá nhân" để thể hiện tất cả các môn học đã đăng ký trong học kỳ**

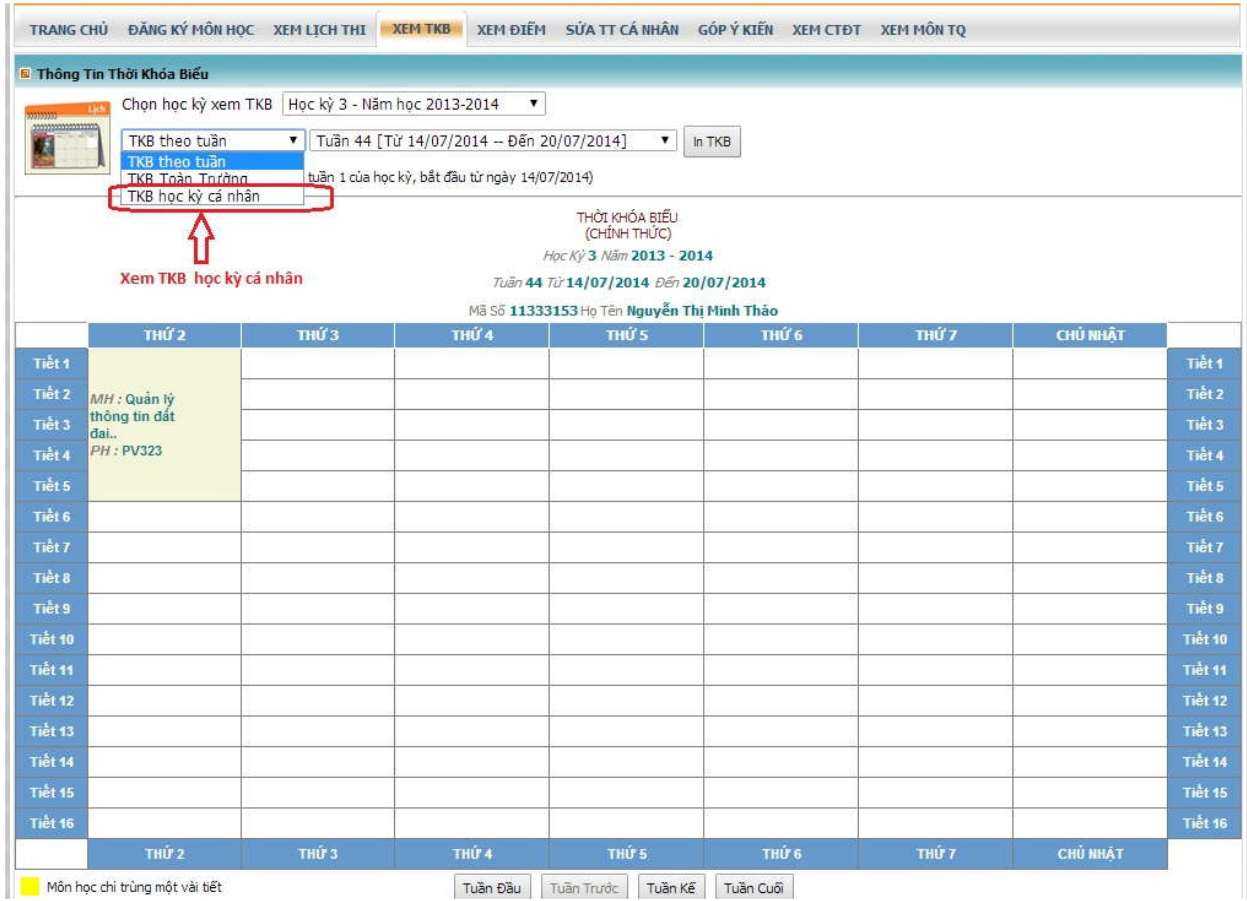

## **Và đây là kết quả:**

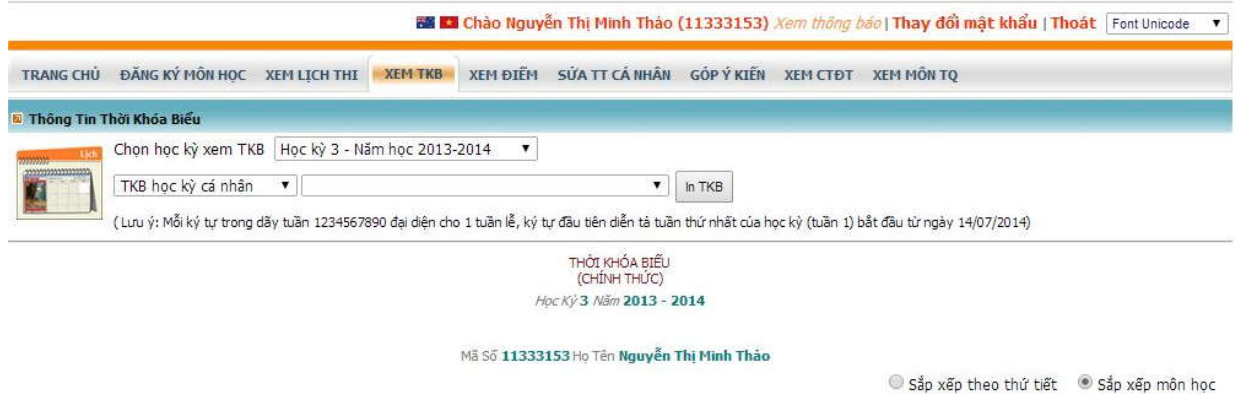

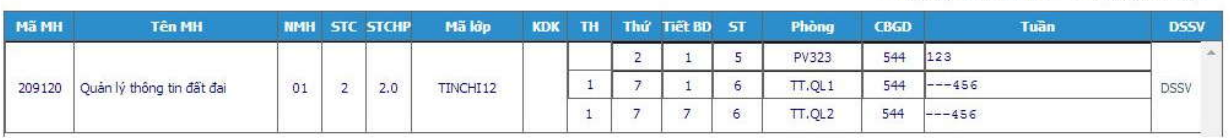

**Nếu quên mật khẩu sinh viên xem hướng dẫn tại:** 

*http://dkmh.hcmnlu.edu.vn/default.aspx?page=chitietthongtin&id=3*

**Thắc mắc về đăng ký môn học xem tại:**

**http://dkmh.hcmnlu.edu.vn/default.aspx?page=chitietthongtin&id=6**

**CHÚC CÁC EM SỨC KHỎE VÀ HỌC TẬP TỐT!**